## スマートフォンで出願をする際に決済ボタンが押せないという症状について

以下をご確認ください。

## ①ブラウザは通常モードを使用してください。

(ライトモードかダークモードかはどちらでも大丈夫です)

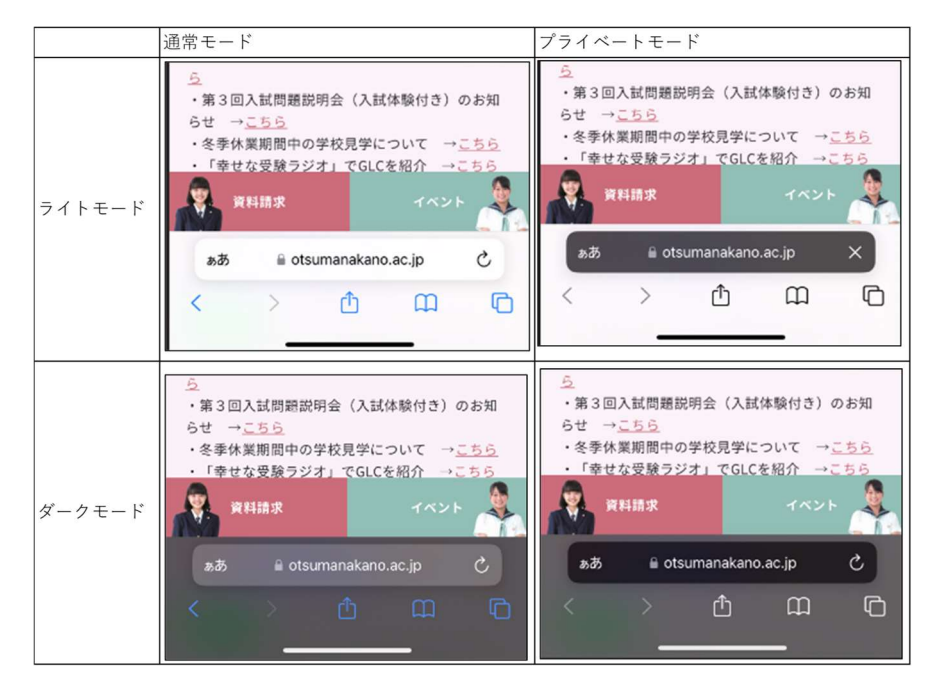

## ②Safari や Chrome のバージョンや、OS のバージョンが最新であるかどうかをご確認くだ さい。

 ※セキュリティ上、ブラウザのバージョンや OS のバージョンが古いと決済画面に進めな い場合があります。

 ※使用されている機種によってはバージョンが最新でも正常に処理されない場合があり ます。

## ③ポップアップブロックを解除しているかどうかをご確認ください。

 決済画面はポップアップ画面が表示されます。ポップアップをブロックしている場合は 解除が必要な場合があります。

★上記を試しても状況が変わらない場合、PC やご家族のスマートフォンなど、現在使用中 の端末以外の端末が使用可能な方はそちらもお試しください。

また、提携先企業のコールセンターもありますので、こちらへのご相談もご検討ください。 平日休日問わず 24 時間対応 045-475-0571